### Running Jobs on Cori

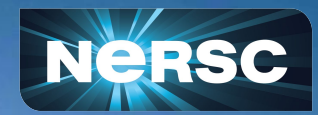

New User Training June 16, 2020

#### Helen He NERSC User Engagement Group

#### **Outline**

- **Running Jobs Introductions**
- **Batch Script Examples**
- Advanced Running Jobs Options
- KNL Process/Thread/Memory Affinity
- **Monitoring Jobs**
- **Running Jobs Best Practices**

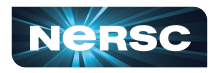

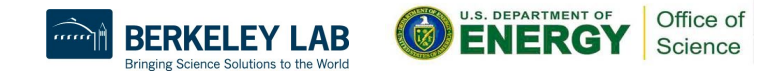

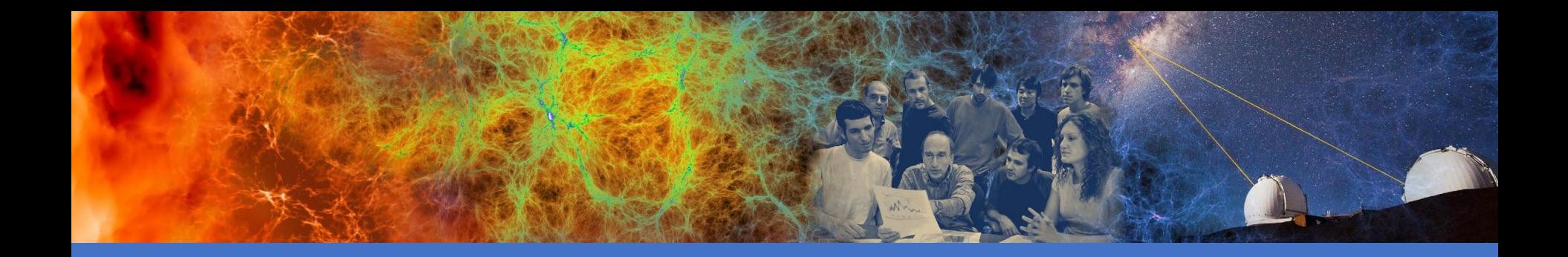

# Running Jobs Introductions

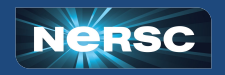

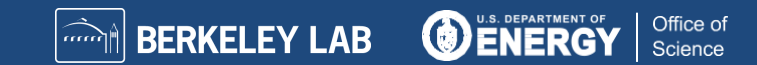

# Jobs at NERSC

- Most are parallel jobs (10s to 100,000+ cores)
- Also a number of "serial" jobs
	- Typically "pleasantly parallel" simulation or data analysis
- **Production runs execute in batch mode**
- Our batch scheduler is SLURM
- Debug jobs are supported for up to 30 min
- Batch interactive jobs are supported for up to 4 hrs
- Typical run times are a few to 10s of hours
	- Limits are necessary because of MTBF and the need to accommodate 7,000 users' jobs

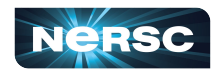

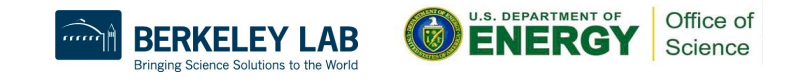

# Login Nodes and Compute Nodes

- Login nodes (external)
	- Edit files, compile codes, submit batch jobs, etc.
	- Run short, serial utilities and applications
	- Cori has Haswell login nodes
- Compute nodes
	- Execute your application
	- Dedicated resources for your job
	- Cori has Haswell and KNL compute nodes
	- Binaries built for Haswell can run on KNL nodes, but not vice versa

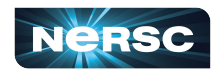

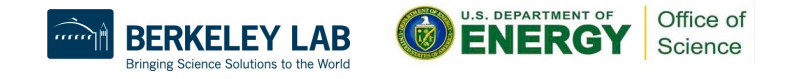

#### Cori Haswell Compute Nodes

**ENGC** DBR Core 10/42  $Core 11/43$ Core 12/44  $Core13/45$ Core14/46 Core 6/38 Core  $9/41$ Core 1/33 Core 3/35 Core  $4/36$ Core 5/37 Core 7/39  $Core15/47$ Core 0/32 Core  $8/40$ Socket 0<br>NUMA Node 0  $2/34$ Core Core 30/62 Core 26/58 31/63 Core 27/59 Socket 1<br>NUMA Node 1 Core 20/52 Core 16/48 Core 17/4 Core 18/50 Core 19/51 Core 23/5 Core 25/57 Core 28/6 Core 29/61 Core 21/5 Core  $24/5$ Core  $22/5$ DDR3 DDR3 DDR3

**Cori Phase1 Compute Node** 

**To obtain processor info:**

Get on a compute node: % salloc -N 1 -C …

Then: % numactl -H or % cat /proc/cpuinfo or % hwloc-ls

Each Cori Haswell node has 2 Intel Xeon 16-core Haswell processors

- **○ 2 NUMA domains (sockets) per node, 16 cores per NUMA domain. 2 hardware threads per physical core.**
- **○ NUMA Domain 0: physical cores 0-15 (and logical cores 32-47) NUMA Domain 1: physical cores 16-31 (and logical cores 48-63)**
- Memory bandwidth is non-homogeneous among NUMA domains

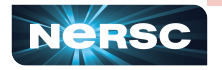

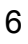

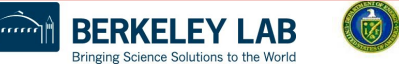

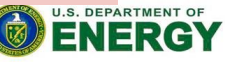

Office of Science

# Cori KNL Example Compute Nodes

- A Cori KNL node has 68 cores/272 CPUs, 96 GB DDR memory, 16 GB high bandwidth on package memory (MCDRAM)
- Default mode is: quad, cache

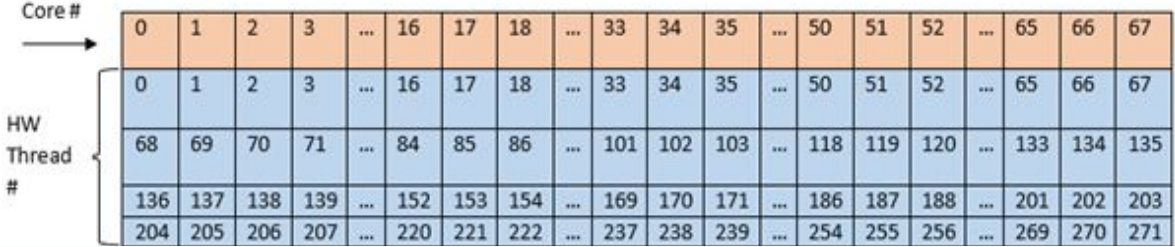

#### Arrangement of Hardware Threads for 68 Core KNL

A quad, cache node (default setting) has only 1 NUMA node with all CPUs on the NUMA node 0 (DDR memory). MCDRAM is hidden from the "numactl -H" result since it is a cache.

#### **Other combinations are by reservation only**

A quad, flat node has only 2 NUMA nodes with all CPUs on the NUMA node 0 (DDR memory). NUMA node 1 has MCDRAM only

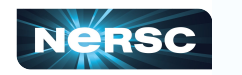

A snc2, flat node has 4 NUMA domains with DDR memory and all CPUs on NUMA nodes 0 and 1

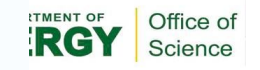

# Submitting Batch Jobs

- To run a batch job on the compute nodes you must write a "batch script" that contains:
	- Directives to allow the system to schedule your job
	- An srun command that launches your parallel executable
- A batch job will request resources about which qos, which type of compute nodes, how many nodes, and for how long, etc.
- Submit the job to the queuing system with the sbatch or salloc command

sbatch my\_batch\_script or salloc <command line options>

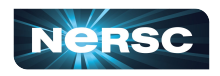

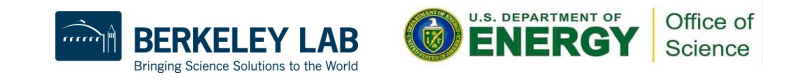

# Launching Parallel Jobs with Slurm

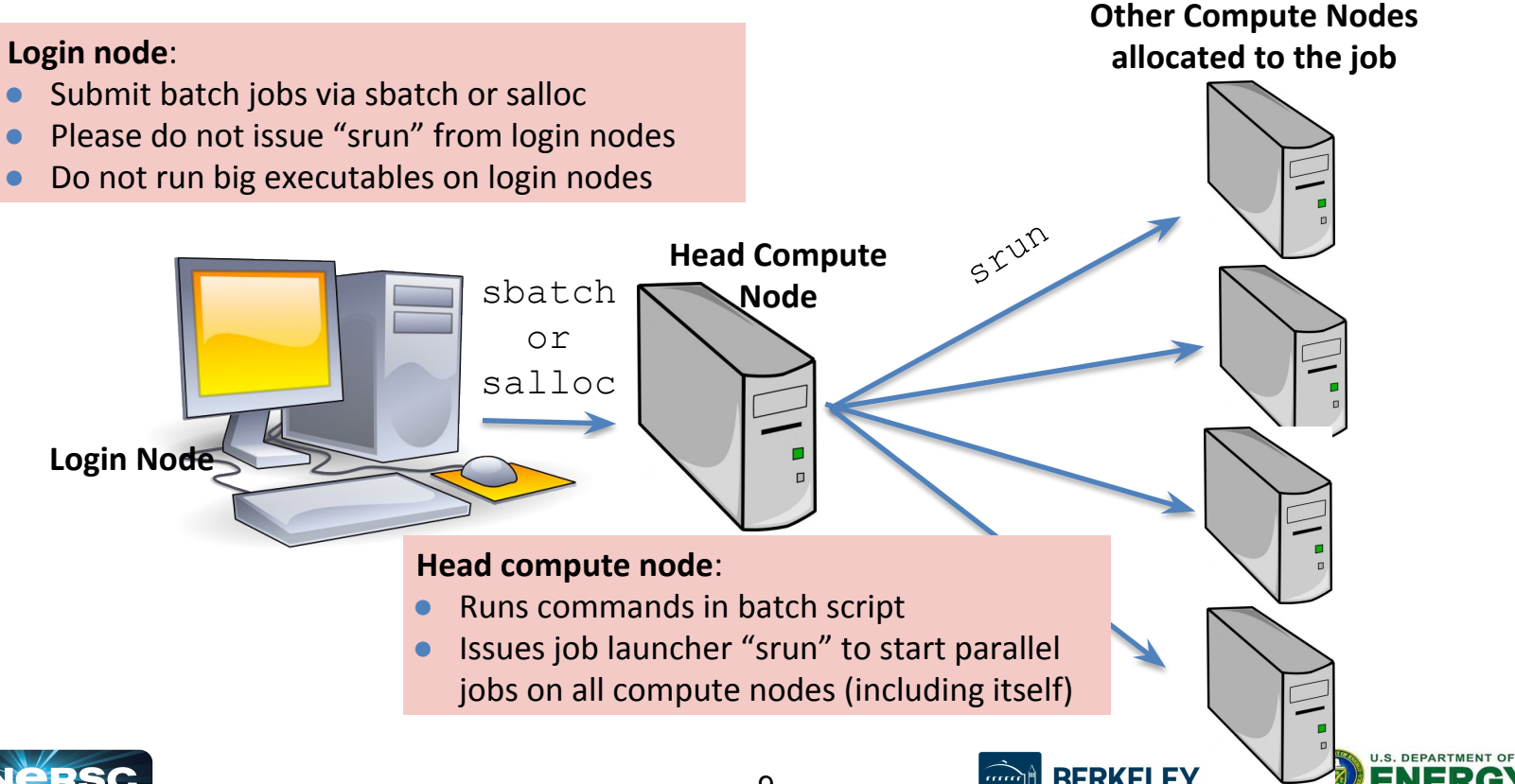

Office of Science

**Science Solutions to the World** 

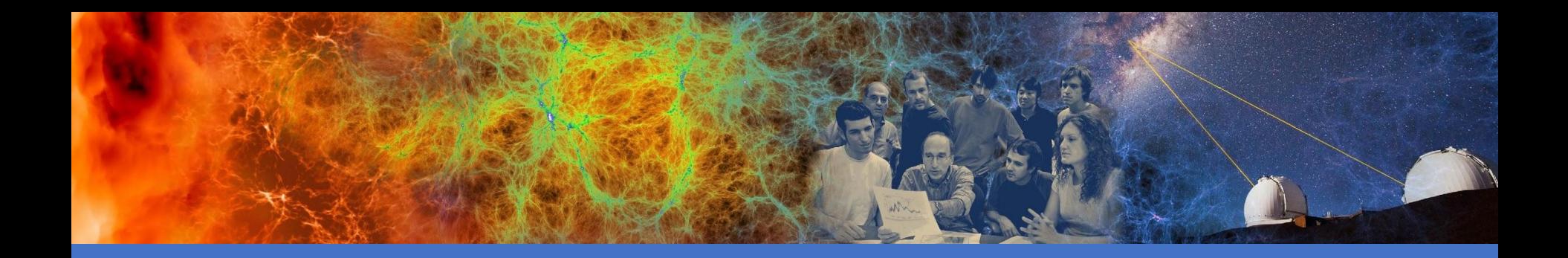

### Batch Script Examples

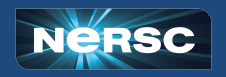

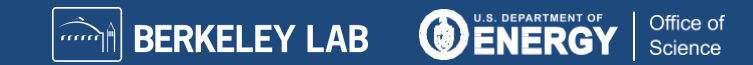

# My First "Hello World" Program

**my\_batch\_script:**

#!/bin/bash #SBATCH -q debug #SBATCH -N 2 #SBATCH -t 10:00 #SBATCH -C haswell #SBATCH -L SCRATCH #SBATCH -J myjob srun -n 64 ./helloWorld

#### **To run via batch queue**

% sbatch my\_batch\_script **To run via interactive batch** % salloc -N 2 -q interactive -C haswell -t 10:00 <wait for session prompt. Land on a compute node> % srun -n 64 ./helloWorld

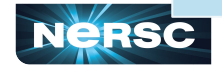

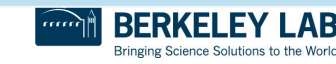

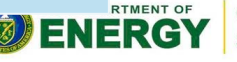

- #!/bin/bash
- #SBATCH --qos=regular
- #SBATCH --nodes=4
- #SBATCH --time=1:00:00
- #SBATCH --constraint=haswell
- #SBATCH --license=SCRATCH
- #SBATCH --jobname=myjob

```
export OMP_NUM_THREADS=1
srun -n 1280 -c 2 --cpu-bind=cores ./mycode.exe
```
- Need to specify which shell to use for batch script
- Environment is automatically imported

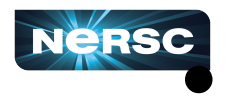

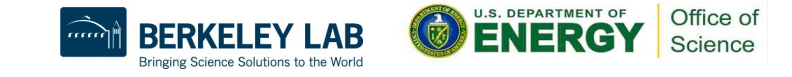

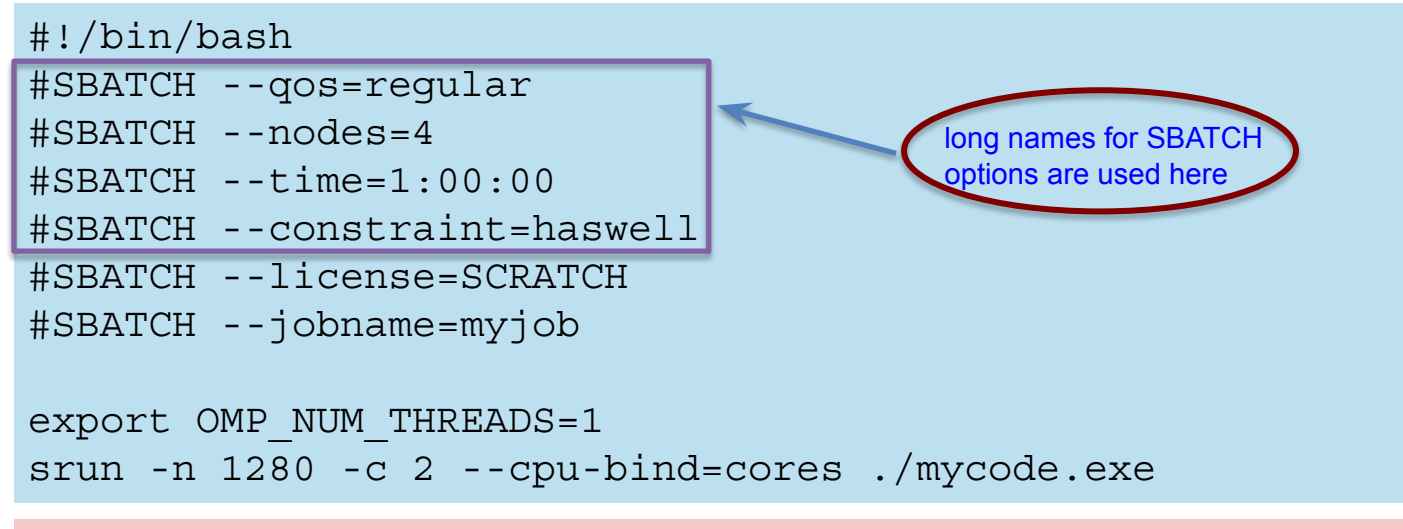

Job directives: instructions for the batch system

- Can use long name or short name (see next slide) to request resources
- Submission QOS (default is "debug")
- How many compute nodes to reserve for your job
- How long to reserve those nodes
- What type of compute nodes to use
- More optional SBATCH keywords

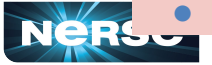

g Science Solutions to

Office of

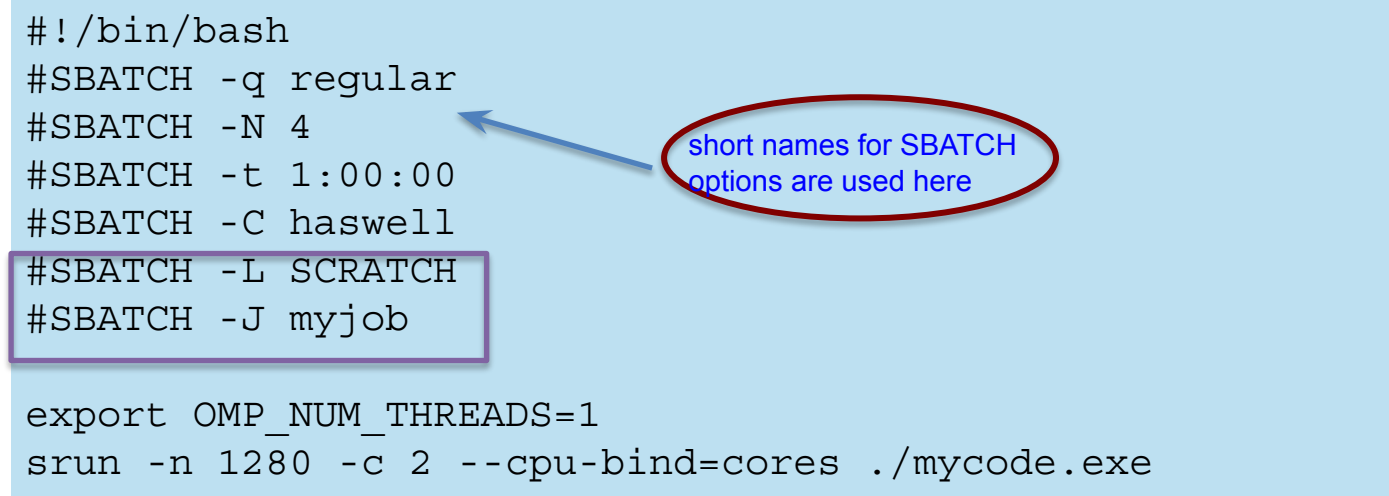

#### SBATCH optional keywords:

- What file systems my job depends on (prevent to start when there are file system issues)
- What to name my job
- What to name STDOUT files
- What account to charge
- Whether to notify you by email when your job finishes

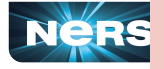

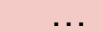

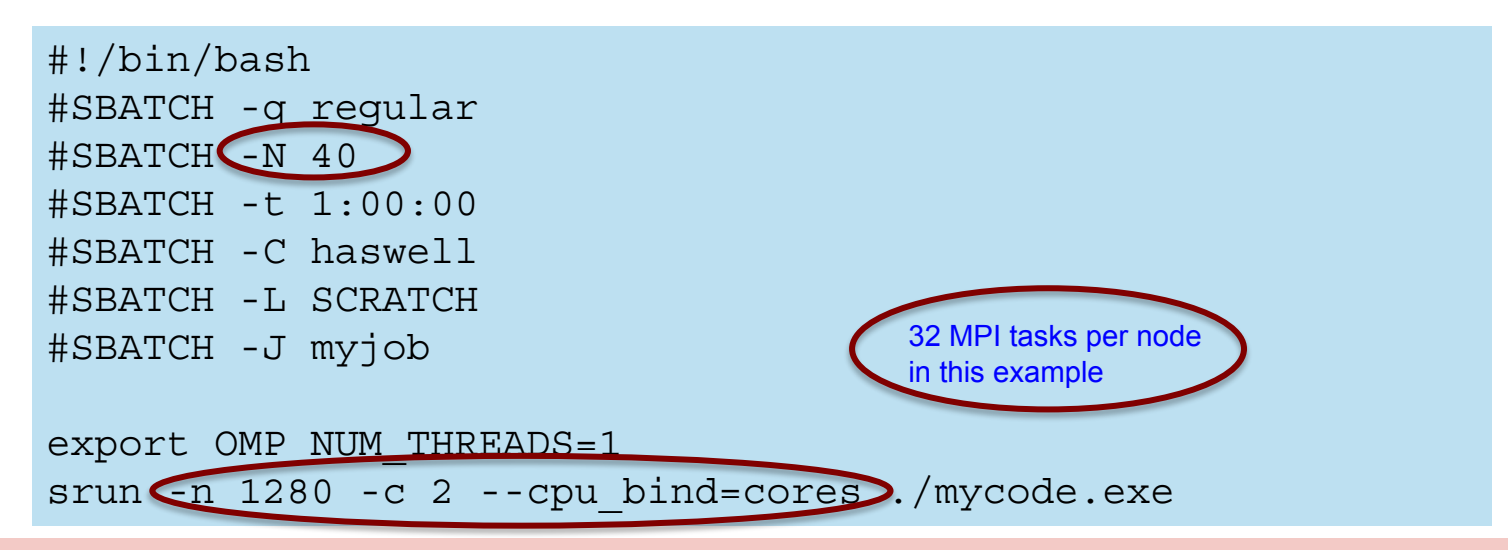

- There are 64 logical CPUs (the number Slurm sees) on each node
- "-c" specifies # logical CPUs to be allocated to each MPI task
- --cpu bind is critical especially when nodes are not fully occupied
	- use "--cpu\_bind=cores" when # MPI\_tasks  $\leq$  = #\_physical\_cores\_per\_node
	- use "--cpu\_bind=threads" when #MPI\_tasks >#\_physical\_cores\_per\_node
- With 40 nodes, using hyperthreading, up to 40\*64=2,560 MPI tasks can be launched: "srun -n 2560 -c 1 --cpu\_bind=threads ./mycode.exe" is OK

 $15$ 

```
#!/bin/bash
#SBATCH -q regular
#SBATCH -N 40
#SBATCH -t 1:00:00
#SBATCH -C haswell
#SBATCH -L SCRATCH
#SBATCH -J myjob
```
export OMP\_NUM\_THREADS=1

srun -n 1280 -c 2 --cpu-bind=cores ./mycode.exe

- No need to set this if your application programming model is pure MPI
- If your code is hybrid MPI/OpenMP, or to prevent from using threaded libraries, set OMP\_NUM\_THREADS to 1 to run in pure MPI mode.

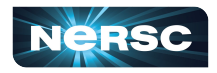

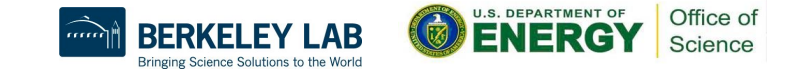

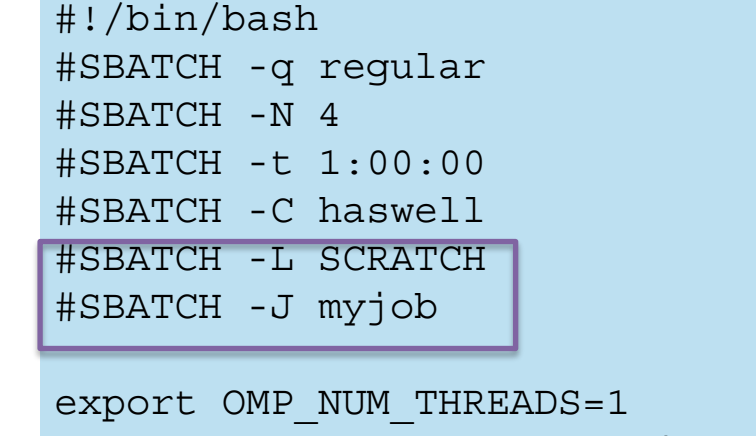

srun -n 1280 -c 2 --cpu-bind=cores ./mycode.exe

#### SBATCH optional keywords:

- What file systems my job depends on (prevent to start when there are file system issues)
- What to name my job
- What to name STDOUT files
- What account to charge
- Whether to notify you by email when your job finishes

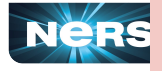

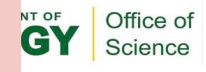

# Use "shared" QOS to Run Serial Jobs

- The "shared" QOS allows multiple executables from different users to share a node
- Each serial job run on a single physical core of a "shared" node
- Up to 32 (Cori Haswell) jobs from different users depending on their memory requirements

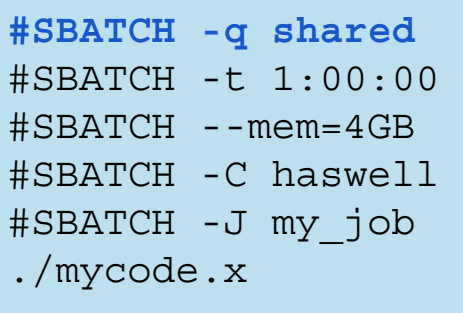

- Do not specify #SBATCH -N"
- Default "#SBATCH -n" is 1
- Default memory is 1,952 MB for **Haswell**
- Use -n or --mem to request more slots for larger memory
- **Do not use "srun" for serial executable (reduces overhead)**

- Only available on Cori Haswell
- Small parallel job that use less than a full node can also run in the "shared" partition
- <https://docs.nersc.gov/jobs/best-practices/#serial-jobs>

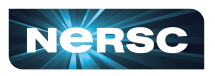

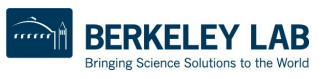

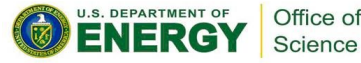

# How to Run Debug and Interactive Jobs

- You can run small parallel jobs interactively on dedicated nodes.
- Debug
	- Max 512 nodes, up to 30 min, run limit 2, submit limit 5 % salloc -N 20 -q debug -C haswell -t 30:00
- Interactive (highly recommend to use this!!)
	- Instant allocation (get nodes in 5 min or reject), run limit 2, submit limit 2
	- Max walltime 4 hrs, up to 64 nodes on Cori (Haswell and KNL combined) per project

% salloc -N 2 -q interactive -C knl -t 2:00:00

○ More information (such as find out who in your project is using)

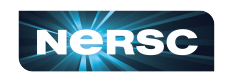

<https://docs.nersc.gov/jobs/examples/#interactive>

■ [https://docs.nersc.gov/jobs/interactive/](https://www.nersc.gov/users/live-status/)

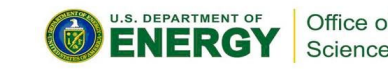

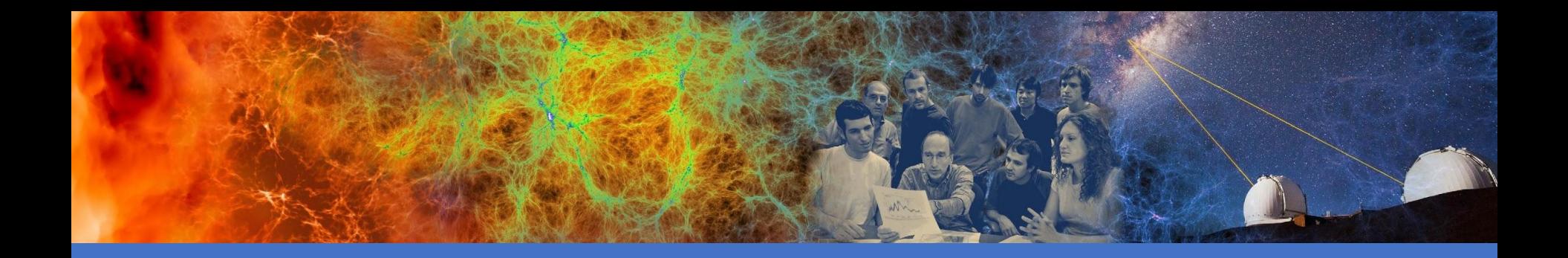

# Advanced Running Jobs Options

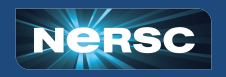

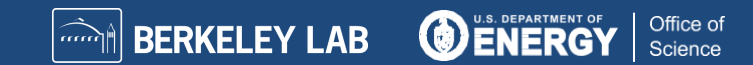

# Advanced Running Jobs Options

- Bundle jobs (multiple "srun"s in one script, sequentially or simultaneously)
- Use Job Arrays to manage collections of similar jobs
- Use job dependency features to chain jobs
- Run variable-time jobs to run longer jobs
- Use workflow tools to manage jobs
- Use Burst Buffer for faster IO
- Use Shifter for jobs with custom user environment
- Use "xfer" for transferring to/from HPSS
- Use "bigmem" for large memory jobs

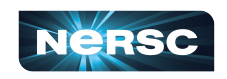

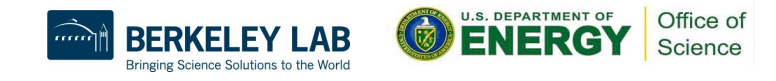

#### Bundle Jobs

Multiple Jobs Sequentially: #!/bin/bash #SBATCH -q regular **#SBATCH -N 100**  #SBATCH -t 12:00:00 #SBATCH -J my\_job #SBATCH -o my\_job.o%j #SBATCH -L project,SCRATCH #SBATCH -C haswell

srun -n 3200 ./a.out srun -n 3200 ./b.out srun -n 3200 ./c.out

- Need to request largest number of nodes needed
- [https://docs.nersc.gov/jobs/examples/#](https://docs.nersc.gov/jobs/examples/#multiple-parallel-jobs-sequentially) [multiple-parallel-jobs-sequentially](https://docs.nersc.gov/jobs/examples/#multiple-parallel-jobs-sequentially)

Multiple Jobs Simultaneously: #!/bin/bash #SBATCH -q regular **#SBATCH -N 9**  #SBATCH -t 12:00:00 #SBATCH -J my\_job #SBATCH -o my\_job.o%j #SBATCH -L project #SBATCH -C haswell

srun -n 44 **-N 2** -c2 --cpu-bind=cores ./a.out **&** srun -n 108 **-N 5** -c2 --cpu-bind=cores ./b.out **&** srun -n 40 **-N 2** -c2 --cpu-bind=cores ./c.out **& wait**

- Need to request total number of nodes needed
- No applications are shared on the same nodes
- Make sure to use "&" (otherwise run in sequential) and "wait" (otherwise job exit immediately)
- 22 ● [https://docs.nersc.gov/jobs/examples/#multiple-parallel-jo](https://docs.nersc.gov/jobs/examples/#multiple-parallel-jobs-simultaneously) [bs-simultaneously](https://docs.nersc.gov/jobs/examples/#multiple-parallel-jobs-simultaneously)

#### Job Arrays

#!/bin/bash #SBATCH -q regular #SBATCH -N 1 #SBATCH -t 1:00:00 **#SBATCH --array=1-10**  #SBATCH -L SCRATCH #SBATCH -C haswell

cd **test\_\$SLURM\_ARRAY\_JOB\_ID** srun ./mycode.exe

- Better managing jobs, not necessary faster turnaround
- Each array task is considered a single job for scheduling
- Use \$SLURM\_ARRAY\_JOB\_ID for each individual array task

<https://docs.nersc.gov/jobs/examples/#job-arrays>

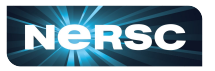

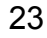

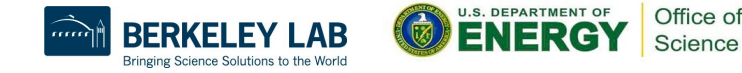

### Dependency Jobs

cori% sbatch job1 Submitted batch job 1655447

cori06% sbatch **--dependency=afterok:165547** job2 or cori06% sbatch **--dependency=afterany:165547** job2

> cori06% sbatch job1 submitted batch job 1655447

> cori06% cat job2 #!/bin/bash #SBATCH -q regular #SBATCH -N 1 #SBATCH -t 1:30:00 **#SBATCH -d afterok:1655447**  #SBATCH -C haswell srun -n 16 -c 4 ./a.out

[https://docs.nersc.gov/jobs/example](https://docs.nersc.gov/jobs/examples/#dependencies) [s/#dependencies](https://docs.nersc.gov/jobs/examples/#dependencies)

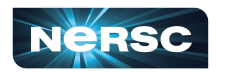

cori06% sbatch job2

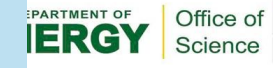

## Variable Time Jobs

#!/bin/bash #SBATCH -q regular #SBATCH -C haswell #SBATCH -N 2 #SBATCH --comment=96:00:00 #SBATCH --time-min=2:00:00 #SBATCH --time=48:00:00 #SBATCH --signal=B:USR1@60 #SBATCH --requeue

ckpt command=my ckpt script  $(H \text{ or empty})$ . /usr/common/software/variable-time-job/setup.sh requeue job func trap USR1 srun -n 8 -c 16 --cpu-bind=cores ../test.exe & wait

- Allows to run multiple jobs with accumulated run time longer than max allowed wall time
- You may get run time longer than 2 hrs but shorter than 48 hrs at a time in this example
- Job needs to have checkpoint/restart capability
- Individual jobs will be terminated with signal USR1 before time limit is reached
- Pre-terminated jobs will be requeued

[https://docs.nersc.gov/jobs/examples/#](https://docs.nersc.gov/jobs/examples/#variable-time-jobs) [variable-time-jobs](https://docs.nersc.gov/jobs/examples/#variable-time-jobs)

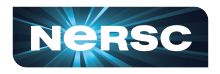

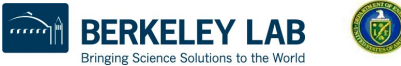

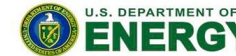

Office of Science

# Use "flex" QOS to Run Variable Time Jobs

- For user jobs that can produce useful work with a relatively short amount of run time before terminating, such as jobs capable of checkpointing and restarting where left off.
- Helps to improve throughput by submitting jobs that can fit into "backfill holes" in Slurm job scheduling
- Requires to use "--time-min" of  $\leq$  2hrs, max "--time" is 48 hrs
- 75% charging discount as of June 2020 (subject to change)
	- Available for KNL only. More info at [https://docs.nersc.gov/jobs/examples/#using-the-flex-qos-for-chargin](https://docs.nersc.gov/jobs/examples/#using-the-flex-qos-for-charging-discount-for-variable-time-jobs-on-knl) [g-discount-for-variable-time-jobs-on-knl](https://docs.nersc.gov/jobs/examples/#using-the-flex-qos-for-charging-discount-for-variable-time-jobs-on-knl)
	- https://docs.nersc.gov/jobs/policy/#flex

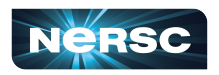

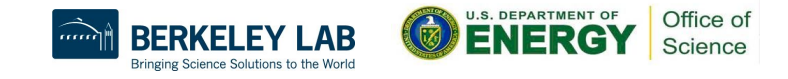

#### Use "overrun" QOS When Project is Out of Allocation

- When a project has zero or negative balance, a user can submit to the overrun qos (or "overrun\_shared") qos explicitly.
- **Lowest priority**
- Zero charge
- Requires to use "--time-min" of  $\leq$  4hrs
	- sbatch -q overrun --time-min=01:30:00 my\_batch\_script.sl
- More info at
	- <https://docs.nersc.gov/jobs/policy/#overrun>

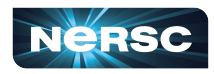

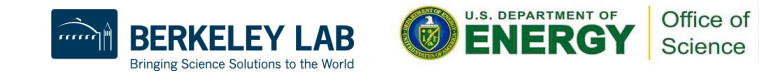

# Use Workflow Management Tools

- These tools can help data-centric science to automate moving data, multi-step processing, and visualization at scales. Can manage to run large number of similar jobs.
- Please do not do below!

```
for i = 1, 10000 srun -n 1 ./a.out
```
which is inefficient and also overwhelms the scheduler

- Available workflow tools include: GNU parallel, Taskfarmer, Fireworks, etc.
- See this afternoon's Workflow talk for usage examples

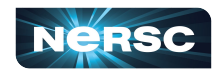

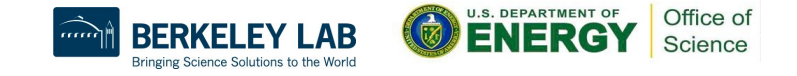

# Use Burst Buffer for Faster IO

- Cori has 1.8PB of SSD-based "Burst Buffer" to support I/O intensive workloads
- Jobs can request a job-temporary BB filesystem, or a persistent (up to a few weeks) reservation
	- More info at [http://www.nersc.gov/users/computational-systems/cori/burst-buf](http://www.nersc.gov/users/computational-systems/cori/burst-buffer/) [fer/](http://www.nersc.gov/users/computational-systems/cori/burst-buffer/)
	- [https://docs.nersc.gov/jobs/examples/#burst-buffer](http://www.nersc.gov/users/computational-systems/cori/burst-buffer/)
- See this afternoon's Burst Buffer talk for usage examples

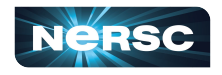

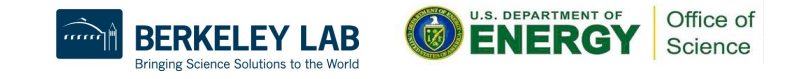

# Use Shifter for Custom Environment

- Shifter is an open-source software stack that enables users to run custom environments on HPC systems
- Compatible with the popular Docker container format so users can easily run Docker containers on NERSC systems
- More info at
	- <https://docs.nersc.gov/development/shifter/how-to-use/>
- See this afternoon's Shifter talk for usage examples

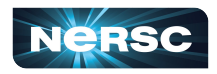

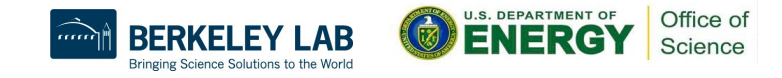

### xfer Jobs

#!/bin/bash **#SBATCH -M escori #SBATCH -q xfer**  #SBATCH -t 12:00:00 #SBATCH -J my\_transfer

#Archive run01 to HPSS htar -cvf run01.tar run01

- Configured for the purpose of **staging data from HPSS before run or archive result to HPSS after run**
- Avoid wasting NERSC hours if done within large runs
- Runs on external login nodes, via Slurm Server "escori".
- Can submit jobs to the xfer QOS from inside another batch script:
	- Add to the end of batch script: "sbatch -M escori -q xfer myarchive.sl"
- <https://docs.nersc.gov/jobs/examples/#xfer-queue>

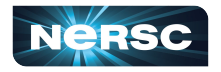

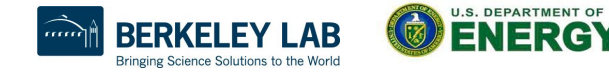

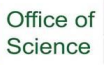

# bigmem Jobs

#!/bin/bash **#SBATCH -M escori #SBATCH -q bigmem**  #SBATCH -N 1 #SBATCH -t 01:00:00 #SBATCH -J my\_big\_job #SBATCH -L SCRATCH **#SBATCH --mem=250GB**  srun -N  $1$  -n  $1$  ./my big exe

- Runs on external login nodes, via Slurm Server "escori"
- Node is shared among multiple users by default
- Can request exclusive node if needed to run with multiple threads
	- add #SBATCH --exclusive, and use srun -N 1 -c 32 ./my big\_exe
- <https://docs.nersc.gov/jobs/examples/#large-memory>

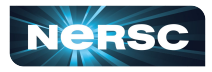

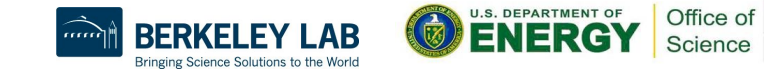

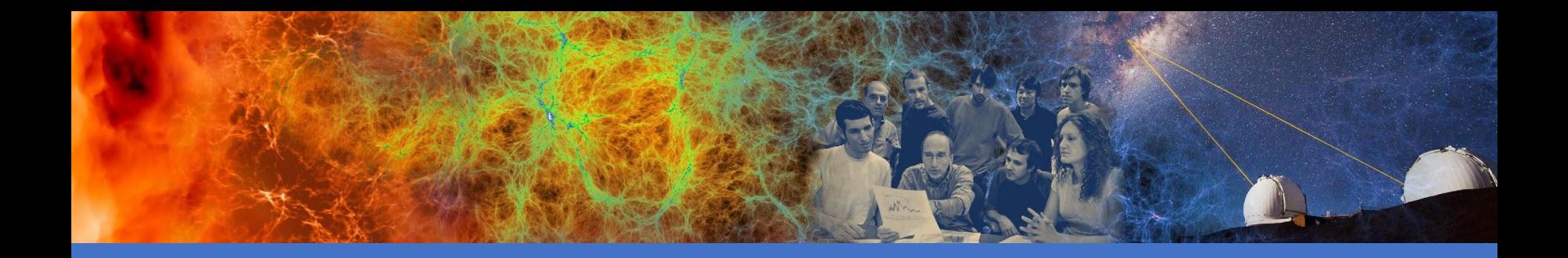

### KNL Process / Thread / Memory Affinity

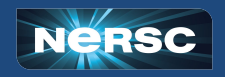

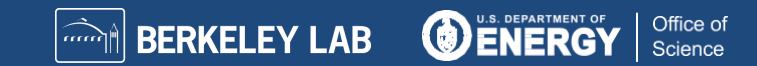

### Process / Thread / Memory Affinity

- Correct process, thread and memory affinity is the basis for getting optimal performance on Cori Haswell and KNL. It is also essential for guiding further performance optimizations.
	- Process Affinity: bind MPI tasks to CPUs
	- Thread Affinity: bind threads to CPUs allocated to its MPI process
	- Memory Affinity: allocate memory from specific NUMA domains
- Our goal is to promote OpenMP standard settings for portability.
	- $\circ$  OMP PROC BIND and OMP\_PLACES are preferred to Intel specific KMP\_AFFINITY and KMP\_PLACE\_THREADS settings.
- <https://docs.nersc.gov/jobs/affinity/>

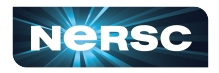

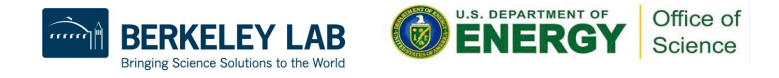

## Can We Just Do a Naive srun?

Example: 16 MPI tasks x 8 OpenMP threads per task on a single 68-core KNL quad,cache node:

#### % export OMP\_NUM\_THREADS=8

% export OMP\_PROC\_BIND=spread (other choice are "close","master","true","false") % export OMP\_PLACES=threads (other choices are: cores, sockets, and various ways to specify explicit lists, etc.)

#### % srun -n 16 ./xthi |sort -k4n,6n Hello from rank 0, thread 0, on nid02304. (core affinity =  $0$ ) Hello from rank 0, thread 1, on nid02304. (core affinity = 144) (on physical core 8) Hello from rank 0, thread 2, on nid02304. (core affinity = 17) Hello from rank 0, thread 3, on nid02304. (core affinity = 161) (on physical core 25) Hello from rank 0, thread 4, on nid02304. (core affinity = 34) Hello from rank 0, thread 5, on nid02304. (core affinity = 178) (on physical core 42) Hello from rank 0, thread 6, on nid02304. (core affinity = 51) Hello from rank 0, thread 7, on nid02304. (core affinity = 195) (on physical core 59) Hello from rank 1, thread 0, on nid02304. (core affinity =  $0$ ) Hello from rank 1, thread 1, on nid02304. (core affinity =  $144$ )

It is a mess! thread 0 for rank 0, and thread 1 for rank 1 are on same physical core 0

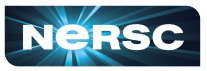

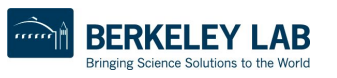

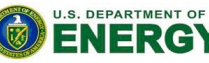

Office of Science

### Importance of -c and --cpu-bind Options

- $\bullet$  The reason: 68 is not divisible by #MPI tasks!
	- Each MPI task is getting 68x4/#MPI tasks of logical cores as the domain size
	- MPI tasks are crossing tile boundaries
- Set number of logical cores per MPI task (-c) manually by wasting extra 4 cores on purpose:  $256/\text{\#MP1}$  tasks per node.
	- Meaning to use 64 cores only on the 68-core KNL node, and spread the logical cores allocated to each MPI task evenly among these 64 cores.
	- Now it looks good!
	- % srun -n 16 -c 16 --cpu-bind=cores ./xthi

Hello from rank 0, thread 0, on nid09244. (core affinity = 0) Hello from rank 0, thread 1, on nid09244. (core affinity = 136) (on physical core 0) Hello from rank 0, thread 2, on nid09244. (core affinity = 1) Hello from rank 0, thread 3, on nid09244. (core affinity = 137) (on physical core 1)

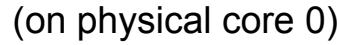

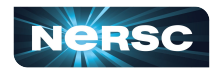

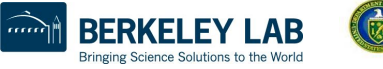

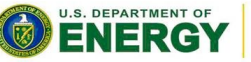

Office of Science

#### Now It Looks Good!

#### Process/thread affinity are good! (Marked first 6 and last MPI tasks only)

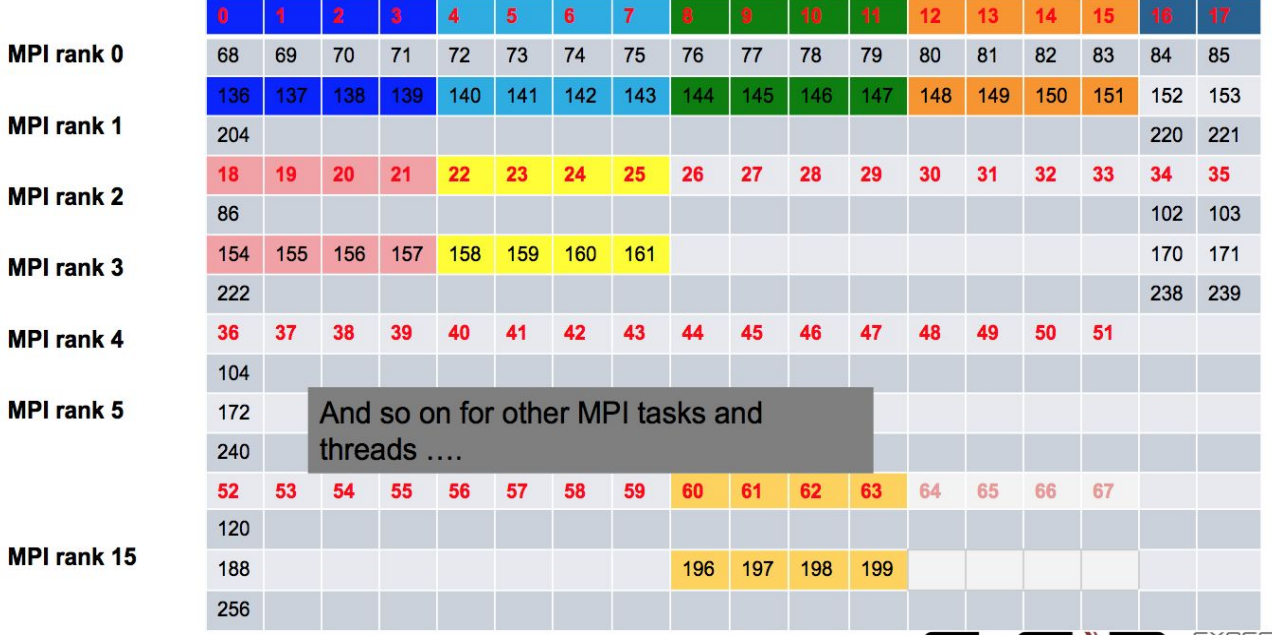

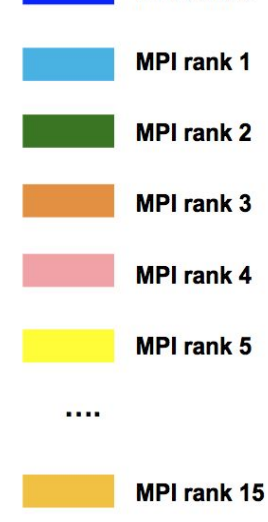

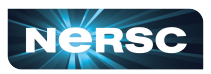

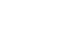

37

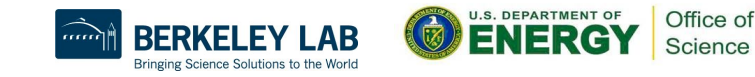

#### Essential Runtime Settings for Process/Thread Affinity

- Use srun -c and --cpu-bind flags to bind tasks to CPUs
	- **-c <n>** (or --cpus-per-task=n) allocates **n** CPUs per MPI task (process).
	- It helps to evenly spread MPI tasks, can use up to **n** OpenMP threads per MPI task.
	- Use **--cpu-bind=cores** (no hyperthreads) or **--cpu-bind=threads** (if hyperthreads are used)
- Use OpenMP envs: OMP\_PROC\_BIND, OMP\_PLACES to fine pin each thread to a subset of CPUs allocated to the host task
- Different compilers may have different implementations
- The following provide compatible thread affinity among Intel, GNU and Cray compilers:
	- **OMP\_PROC\_BIND=true** # Specify threads may not be moved between CPUs
	- **OMP\_PLACES=threads** # Specif a thread should be placed on a single CPU

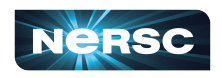

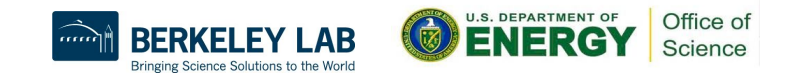

### Sample Job Script to Run on KNL Nodes

#### Sample Job script (MPI+OpenMP)

#!/bin/bash-l #SBATCH-N2

#SBATCH - q regular

#SBATCH -t 1:00:00

#SBATCH -L SCRATCH

#SBATCH -C knl, quad, cache

export OMP PROC BIND=true export OMP\_PLACES=threads export OMP NUM THREADS=4 srun -n 128 -c 4 --cpu bind=cores ./a.out

#### **Process and thread affinity**

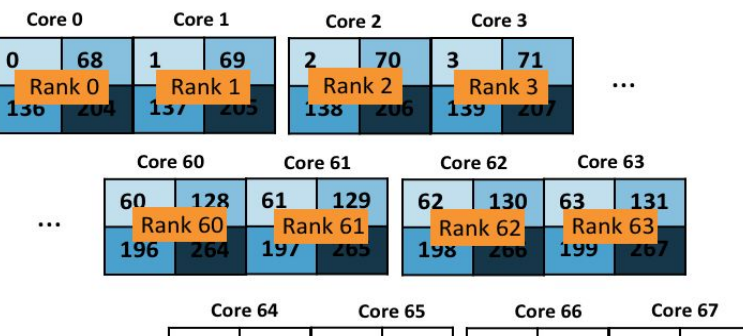

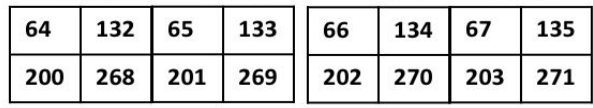

Thread 0

Thread 1

Thread 2

Thread 3

Bringing Science Solutions to the World

Office of Science

With the above two OpenMP envs, each thread is now pinned to a single CPU within each core

*Illustration Courtesy of Zhengji Zhao, NERSC*

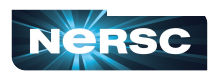

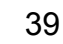

# Affinity Verification Methods

• NERSC has provided pre-built binaries from a Cray code (xthi.c) to display process thread affinity: check-mpi.intel.cori, check-mpi.cray.cori, check-hybrid.intel.cori, etc.

 % srun -n 32 -c 8 --cpu-bind=cores check-mpi.intel.cori | sort -nk 4 Hello from rank 0, on nid02305. (core affinity = 0,1,68,69,136,137,204,205) Hello from rank 1, on nid02305. (core affinity = 2,3,70,71,138,139,206,207)

- OpenMP 5.0 has OMP\_DISPLAY\_AFFINITY and OMP\_AFFINITY\_FORMAT
	- Available in Intel compiler  $>= 18.0.5$ , gcc  $>= 9.0$ , and CCE  $>= 9.0.0$

 **% export OMP\_DISPLAY\_AFFINITY=true**

 **% export OMP\_AFFINITY\_FORMAT="host=%H, pid=%P, thread\_num=%n, thread affinity=%A"**

host=nid02496, pid=150147, thread num=0, thread affinity=0 host=nid02496, pid=150147, thread\_num=1, thread affinity=4

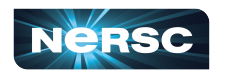

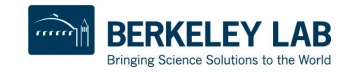

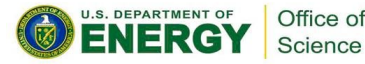

### NERSC Job Script Generator

#### https://my.nersc.gov/script\_generator.php

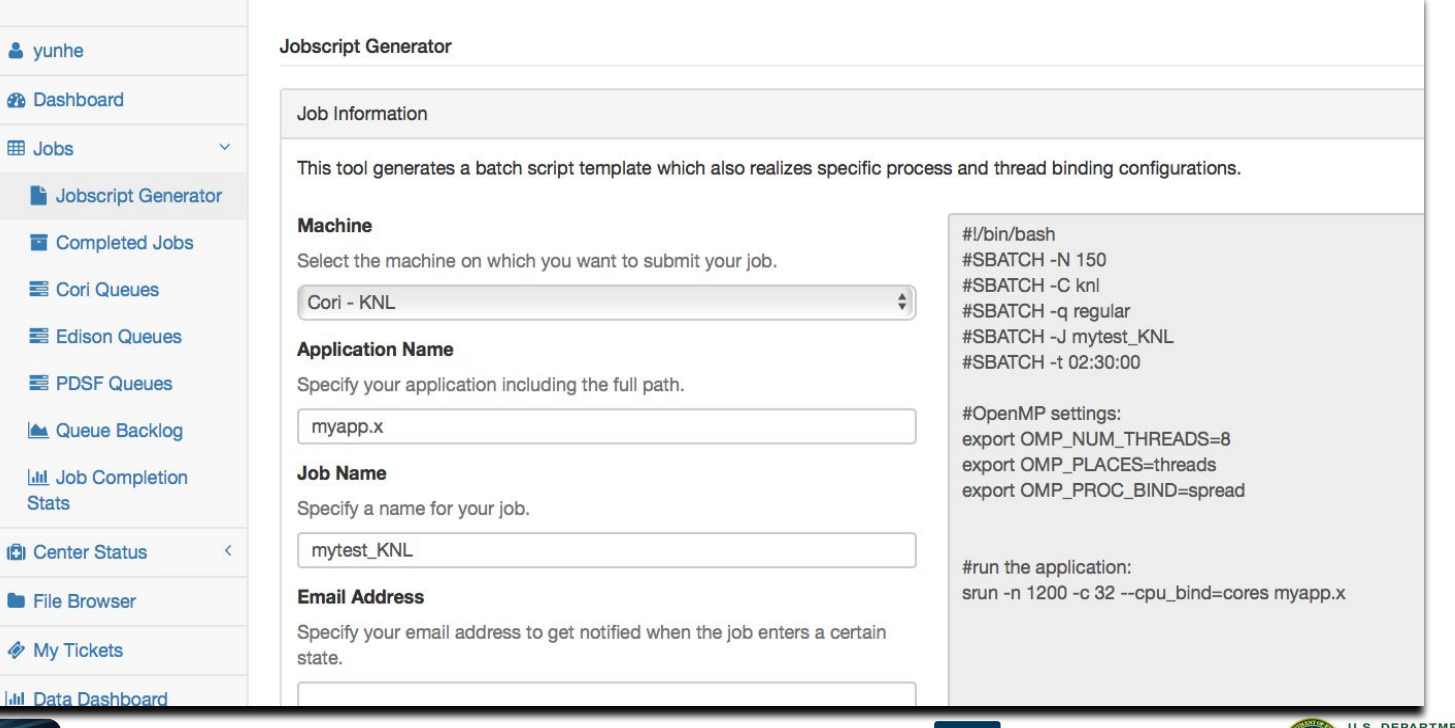

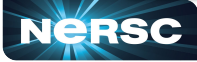

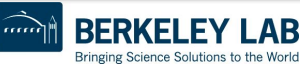

AB

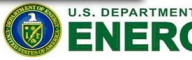

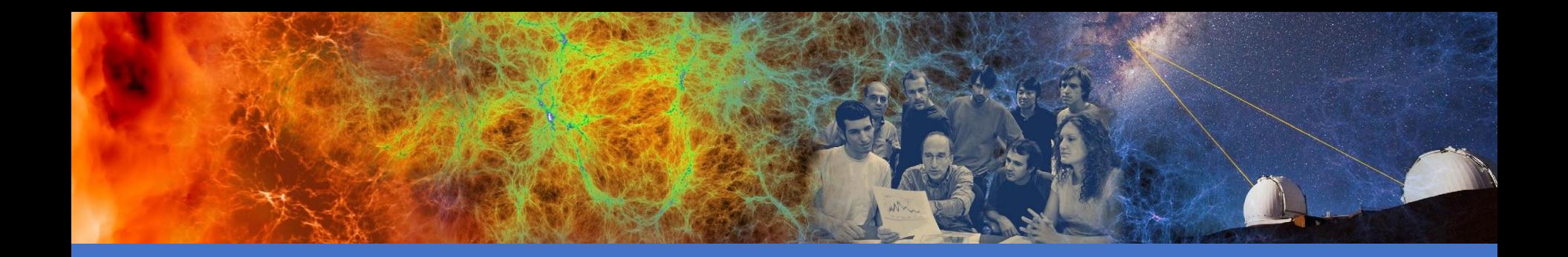

# Monitoring Jobs

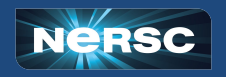

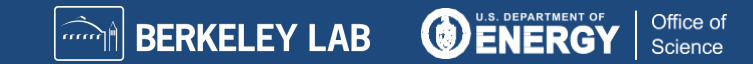

# Monitoring Your Jobs

- Once your job is submitted, it enters the queue and will start when resources are available
- Overall job priorities are a combination of QOS, queue wait time, job size, wall time request (and fair share).
- You can monitor with
	- sqs
	- squeue
	- sacct
- On the web
	- [https://my.nersc.gov](https://my.nersc.gov/)
		- Cori Queues, Queue backlogs, Queue Wait Times (statistics data)
	- <https://www.nersc.gov/users/live-status/> □ Queue Look
	- <https://iris.nersc.gov> the "Jobs" tab

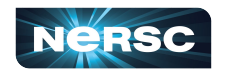

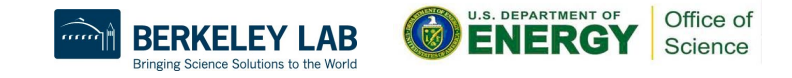

# squeue: Slurm Batch Queue Display

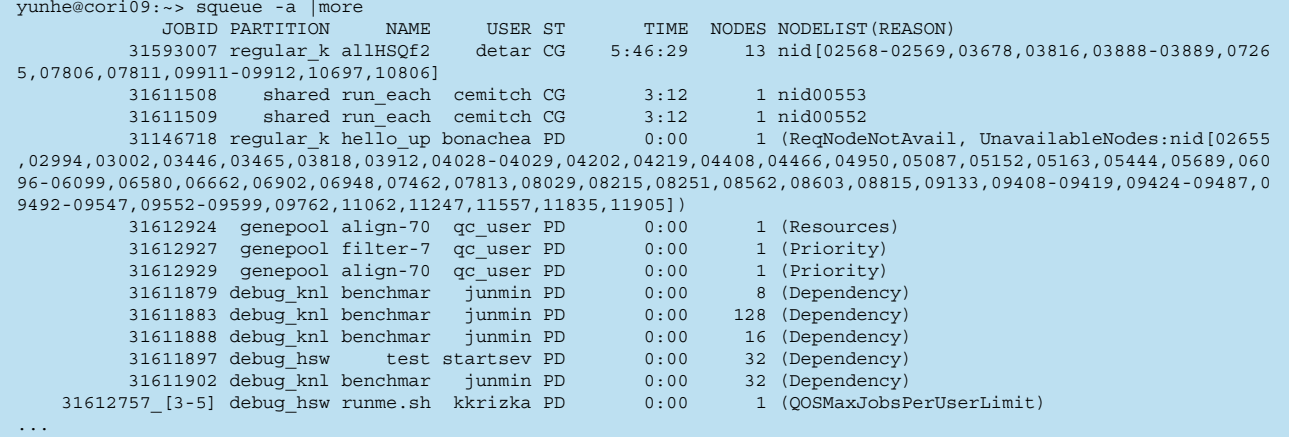

- By default, "squeue" displays all users jobs.
- Use "squeue -u" to display your own jobs.
- See "squeue --help" or "man squeue" for more details.

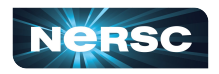

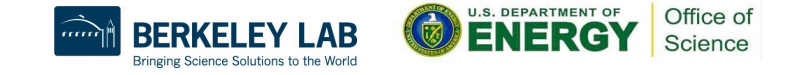

# sqs: NERSC Custom Batch Queue Display

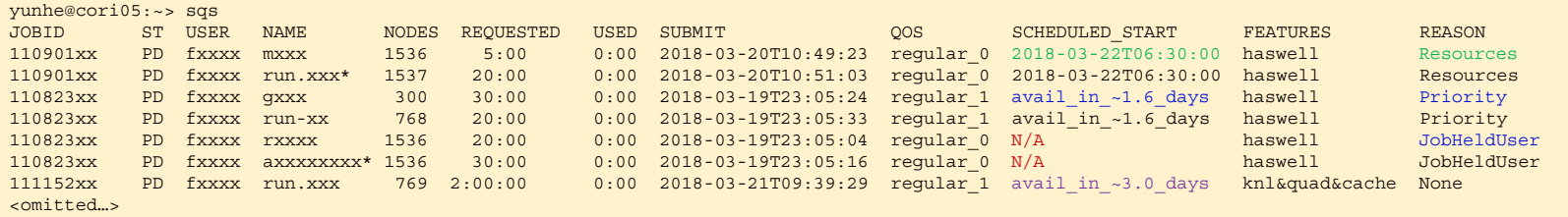

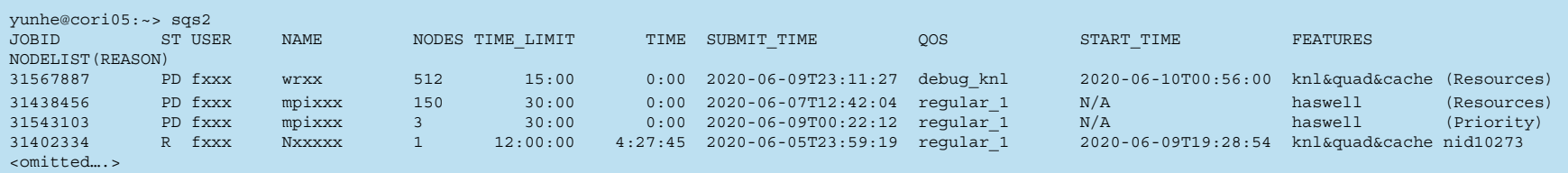

- By default, "sqs" displays your own jobs. Use "sqs -a" to display all users jobs.
- See "sqs --help" for more details.
- sqs2 is a simplified NERSC wrapper for the Slurm "squeue" command with a chosen default format. It is more flexible, takes all allowed flags in "squeue".
- "sqs2" will be renamed to "sqs" in July.

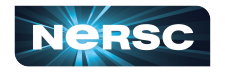

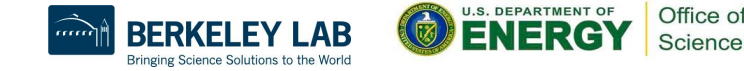

#### scontrol: Show Job Details

#### % scontrol show job  $\le$  jobid  $\ge$  for details of a job

 yunhe@cori10:~> scontrol show job 31610730 JobId=31610730 JobName=mpi4py-import-cori-haswell-scratch-003 UserId=fbench(42034) GroupId=fbench(42034) MCS\_label=N/A Priority=66295 Nice=0 Account=nstaff QOS=regular\_1 JobState=PENDING Reason=Nodes required for job are DOWN, DRAINED or reserved for jobs in higher priority partitions Dependency=(null) Requeue=0 Restarts=0 BatchFlag=1 Reboot=0 ExitCode=0:0 RunTime=00:00:00 TimeLimit=00:30:00 TimeMin=N/A SubmitTime=2020-06-11T08:22:13 EligibleTime=2020-06-11T08:22:13 AccrueTime=2020-06-11T10:17:54 StartTime=Unknown EndTime=Unknown Deadline=N/A SuspendTime=None SecsPreSuspend=0 LastSchedEval=2020-06-11T11:16:50 Partition=regular\_hsw AllocNode:Sid=cori03:23877 ReqNodeList=(null) ExcNodeList=(null) NodeList=(null) NumNodes=3-3 NumCPUs=96 NumTasks=96 CPUs/Task=1 ReqB:S:C:T=0:0:\*:\* TRES=cpu=96,node=3,billing=96 Socks/Node=\* NtasksPerN:B:S:C=32:0:\*:\* CoreSpec=\* MinCPUsNode=32 MinMemoryNode=0 MinTmpDiskNode=0 Features=haswell DelayBoot=2-00:00:00 OverSubscribe=NO Contiguous=0 Licenses=cscratch1:1 Network=(null) Command=/global/cscratch1/sd/fbench/nersc-python-bench/scripts/mpi4py-import-cori-haswell-scratch-003.sh WorkDir=/global/cscratch1/sd/fbench/nersc-python-bench/scripts StdErr=/global/cscratch1/sd/fbench/nersc-python-bench/scripts/logs/mpi4py-import-cori-haswell-scratch-003-31610730.out StdIn=/dev/null StdOut=/global/cscratch1/sd/fbench/nersc-python-bench/scripts/logs/mpi4py-import-cori-haswell-scratch-003-31610730.out Power= TresPerNode=craynetwork:1

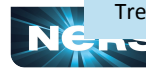

Bringing Science Solutions to the World

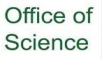

# sacct: Query Completed and Pending Jobs

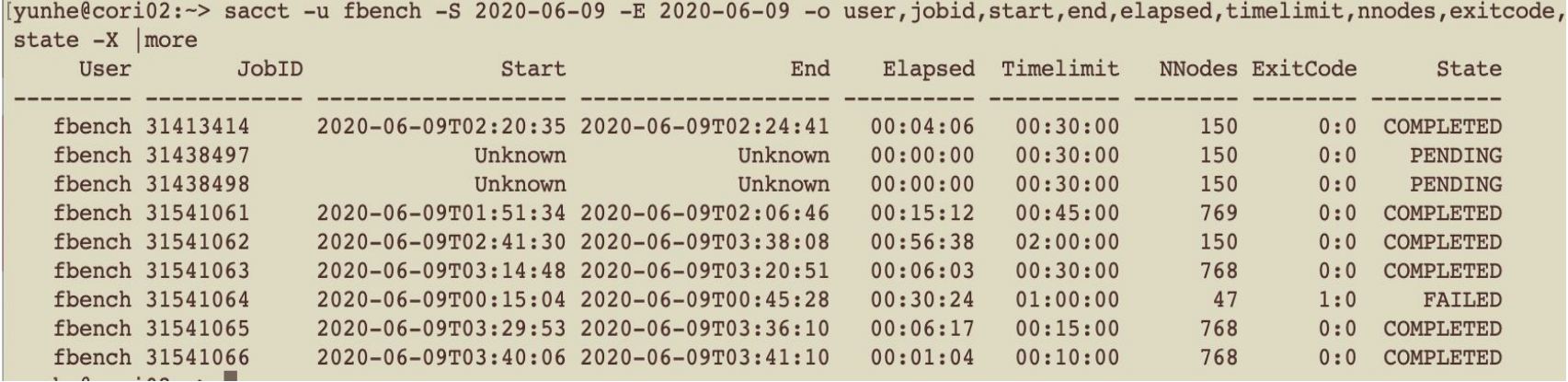

- Maximum query duration is one month (subject to change)
- Detailed job steps info will be displayed without "-X" flag
- Many more job fields can be queried. See "sacct --help" or "man sacct" for more details.

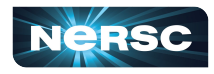

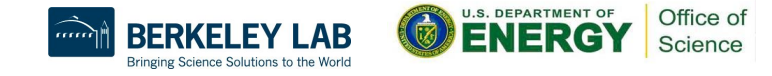

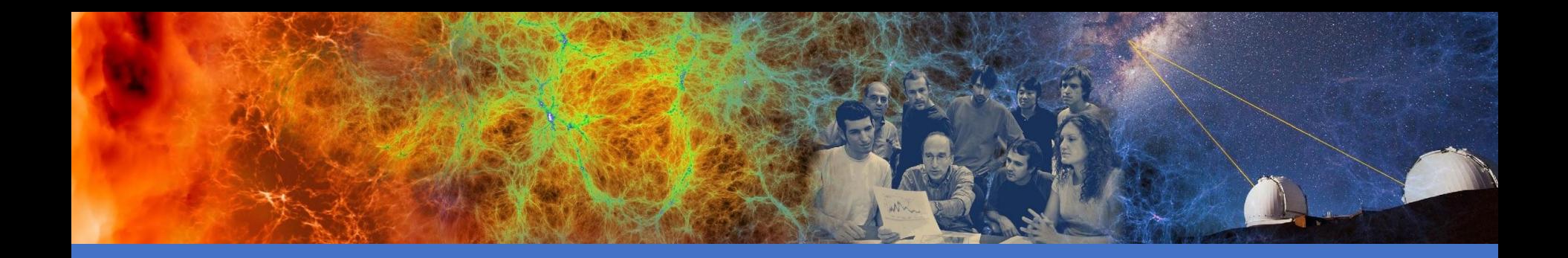

### Running Jobs Best Practices

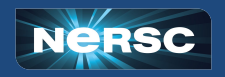

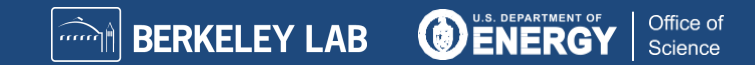

## Where to Run My Jobs?

- Queue configuration and policies are subject to further tuning for max throughput and system utilization
- Factors to consider: queue wait time (much shorter on KNL than on Haswell), throughput, charging, code readiness on KNL
	- Cori Haswell (also known as the "Cori Data Partition") system is designed to accelerate data-intensive applications; 2388 total compute nodes
	- Cori KNL: Large capability and performance; 9688 total compute nodes
	- Smaller KNL charging factor (80) than Haswell (140)
	- Jobs use 1024+ nodes on Cori KNL get 20% charging discount
	- "flex" and "low" gos with discounts only available on Cori KNL
	- "shared" and "realtime" available on Cori Haswell only
	- "interactive" nodes available on Cori Haswell and KNL
	- "bigmem" and "xfer" available on Cori (run on external login nodes)

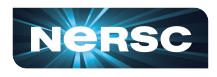

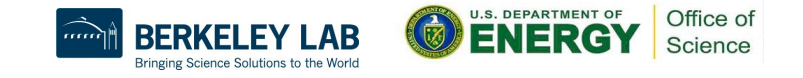

### Cori Haswell Queue Policy (as of June 2020)

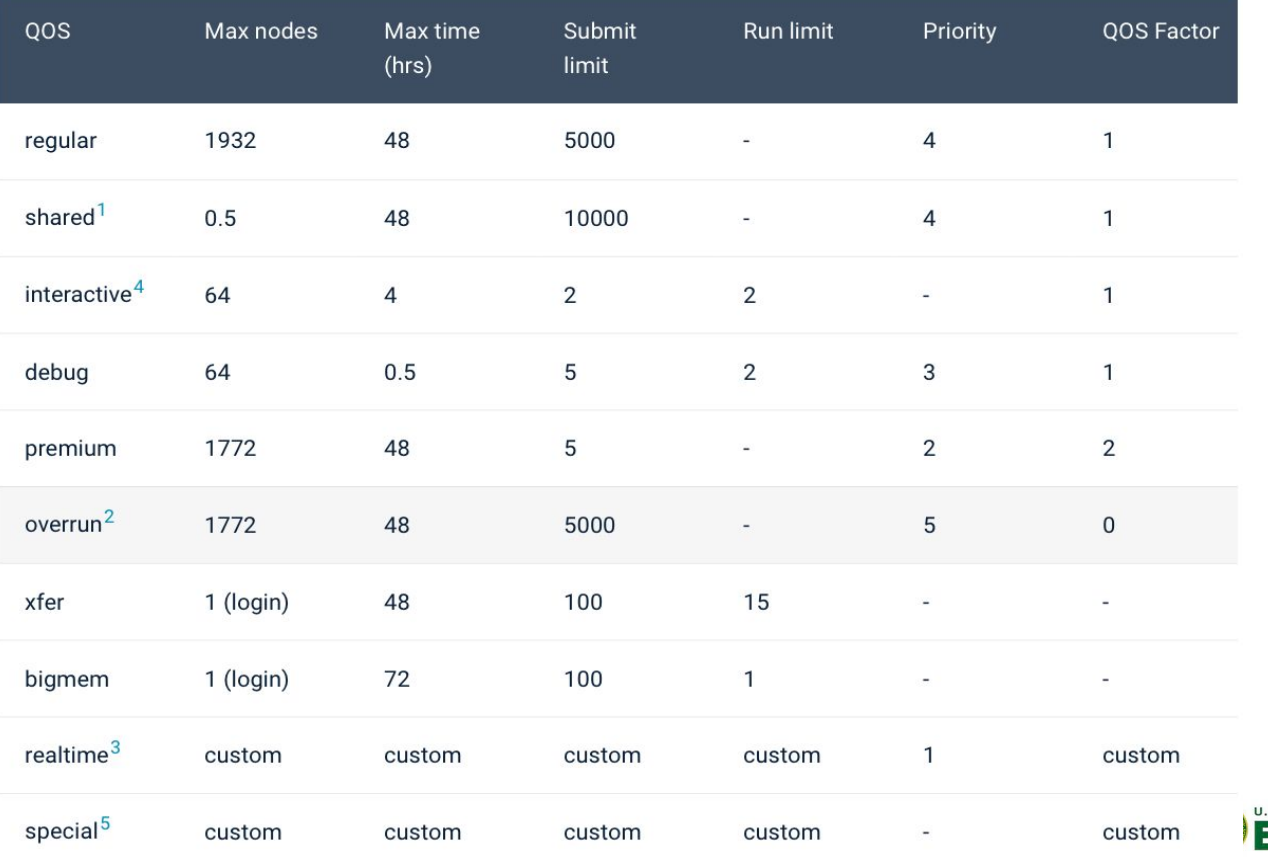

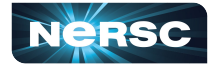

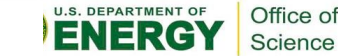

#### Cori KNL Queue Policy (as of June 2020)

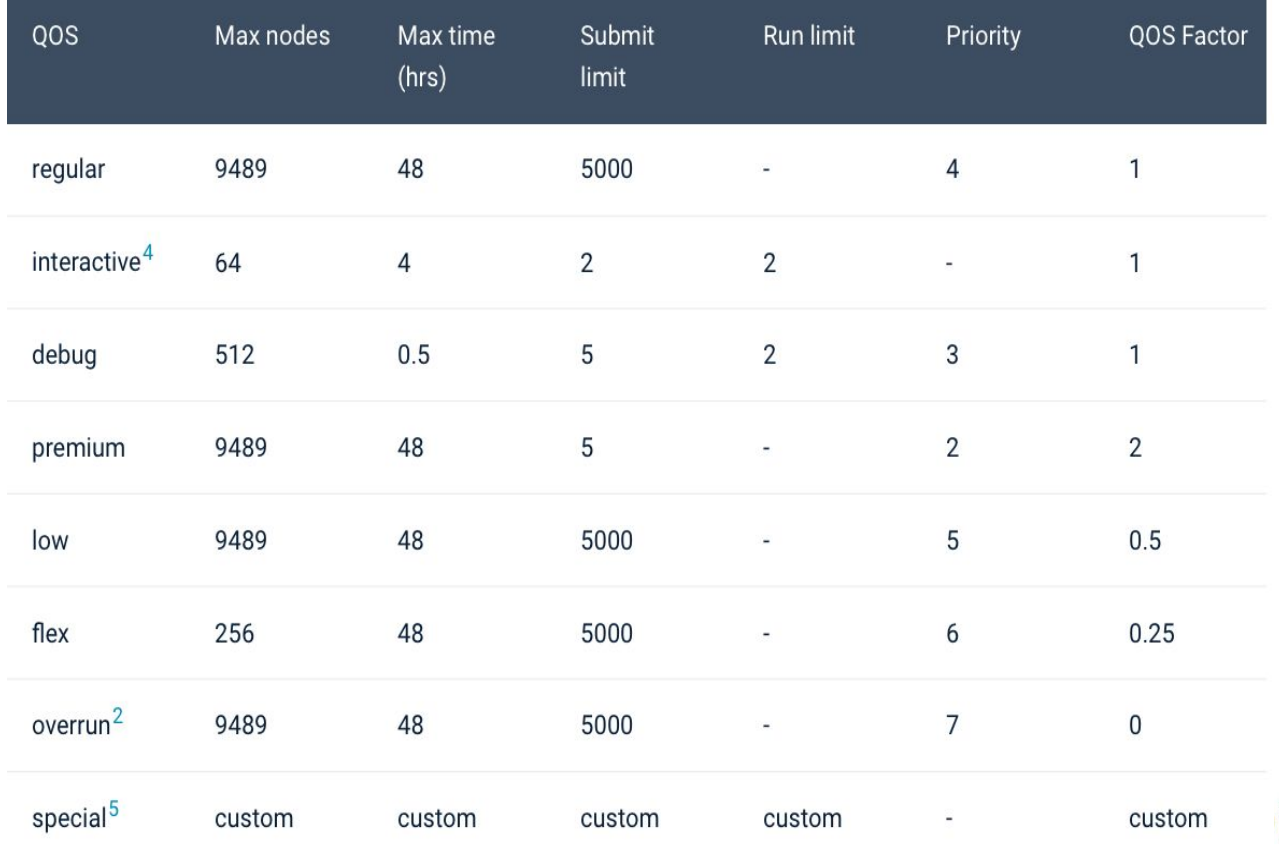

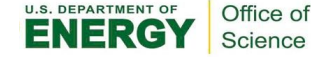

# Charging (1)

- Unit: NERSC Hours
- Each architecture has a base charge per node hour used:
	- Cori Haswell: 140
	- Cori KNL: 80
- Modification to base charge by QOS used:
	- premium: 2.0
	- regular: 1.0 (default)
	- $\circ$  low: 0.5
	- $\circ$  flex: 0.25
	- overrun: 0
	- shared: fraction of the node used
- On Cori KNL
	- Jobs requesting 1024 or more nodes get a 20% discount

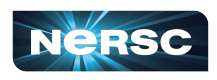

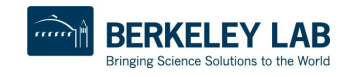

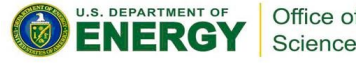

# Charging (2)

- Your project is charged for each node your job was allocated for the entire duration, (i.e. used time, not wall request time), of your job
	- The minimum allocatable unit is a node (*except for the "shared" QOS*).
	- Example: 4 Cori Haswell nodes, run for 1 hour with "premium" QOS NERSC hours = 4 \* 1 hour \* 140 \* 2 = 1120
	- $\circ$  "shared" jobs are charged with # of physical cores used instead of the entire node.
- If you have access to multiple projects, pick which one to charge in your batch script

#SBATCH –A *project\_name*

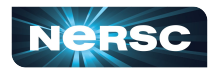

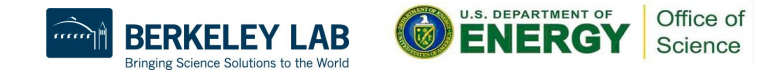

## Jobs Scheduling

- Each job has its priority value, composed of gos, job age, and a small value of fairshare.
- There are two Slurm schedulers: main and backfill.
- Every few minutes, the main scheduler schedules jobs in the order of priority list for a few days into the future.
	- Jobs are only eligible to be scheduled if they've reached a priority threshold.
	- Currently only 2 jobs per qos per user are considered for scheduling.
- The backfill scheduler then schedules small and short jobs to run if they will not affect the start time of those jobs that are already scheduled by the main scheduler.

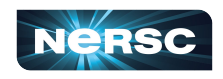

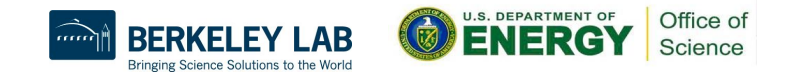

# Tips for Getting Better Throughput

- Line jumping is allowed, but it may cost more (with "premium" QOS)
- Submit shorter jobs, they are easier to schedule
	- Checkpoint to break up long jobs, use variable time
	- Short jobs can take advantage of "backfill" opportunities
	- Run short jobs just before maintenance
	- Run variable-time jobs; use "flex" QOS
- Make sure the wall clock time you request is accurate
	- Larger shorter jobs are easier to schedule than long smaller jobs
	- Many users unnecessarily request the largest wall clock time possible as default
- Check queue backlogs and queue wait times
	- <https://my.nersc.gov/backlog.php>
	- <https://my.nersc.gov/queuewaittimes.php>

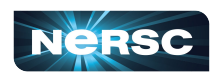

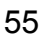

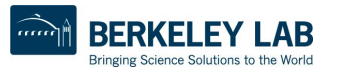

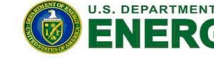

Office of

# Large Jobs Considerations

● sbcast your executable to compute nodes before srun:

sbcast --compress=lz4 /path/to/exe /tmp/exe

srun /tmp/exe

<https://docs.nersc.gov/jobs/best-practices/#large-jobs>

- Consider to build statically to run large jobs.
	- There may be considerable startup delays for running large jobs of dynamic executables.
- Consider to use shifter for large jobs using shared libraries.
- Consider to use burst buffer for jobs doing large IO.

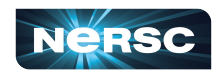

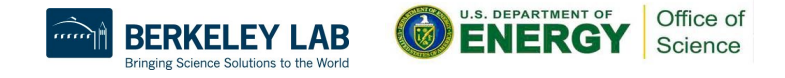

# Other Running Jobs Considerations

- Remember to compile separately for each type of compute nodes
- Running jobs from global homes is strongly discouraged
	- IO is not optimized
	- The global homes file system access on compute nodes is much slower than from \$SCRATCH
	- It may also cause negative impact for other users interactive response on the system
- Consider to put your project's shared software in /global/common/software/<project>
	- It is mounted read-only on compute nodes, so has less impact than other GPFS file systems (global homes or community file system)
- Consider to adopt workflow tools for better managing your jobs

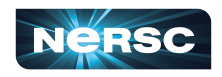

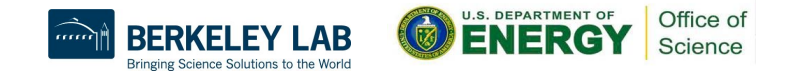

# More Information

- NERSC Web pages:
	- <https://docs.nersc.gov/jobs/>
	- <u><https://docs-dev.nersc.gov></u>
		- Using Cori GPU nodes, not covered in this talk

- **Contact NERSC Consulting:** 
	- File a service ticket via Help Portal

[https://help.nersc.gov](https://my.nersc.gov/queuewaittimes.php)

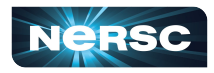

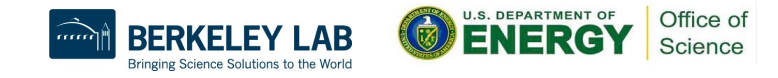

Thank You and Welcome to NERSC!

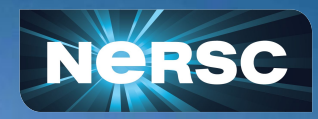